# **Проектирование схем автоматической регулировки усиления**  на базе программируемых аналоговых микросхем Anadigm

**Александр Щерба** shcherba@prosoft.ru **В статье приведены два метода реализации схем автоматической регулировки усиления на базе программируемых аналоговых микросхем Anadigm. Один изметодов предусматривает динамическое изменение элементов схемы и их параметров во время работы с помощью внешнего микропроцессора.**

#### **Введение**

Автоматическая регулировка усиления (АРУ) широко применяется в устройствах различного назначения. Схемы АРУ актуальны в тех случаях, если необходимо поддержание неизменного значения или значения, изменяющегося в некотором заданном диапазоне. АРУ нужна и тогда, когда требуется использовать максимальный динамический диапазон при слабом входном сигнале или же предотвратить перегрузки последующих входных каскадов схем при сильном входном сигнале [1].

Важными параметрами для схем АРУ являются динамический диапазон и время срабатывания. Скорость срабатывания АРУ отображает время реакции схемы на изменения уровня входного сигнала, а динамический диапазон — глубину изменения входного сигнала (коэффициент передачи схемы АРУ).

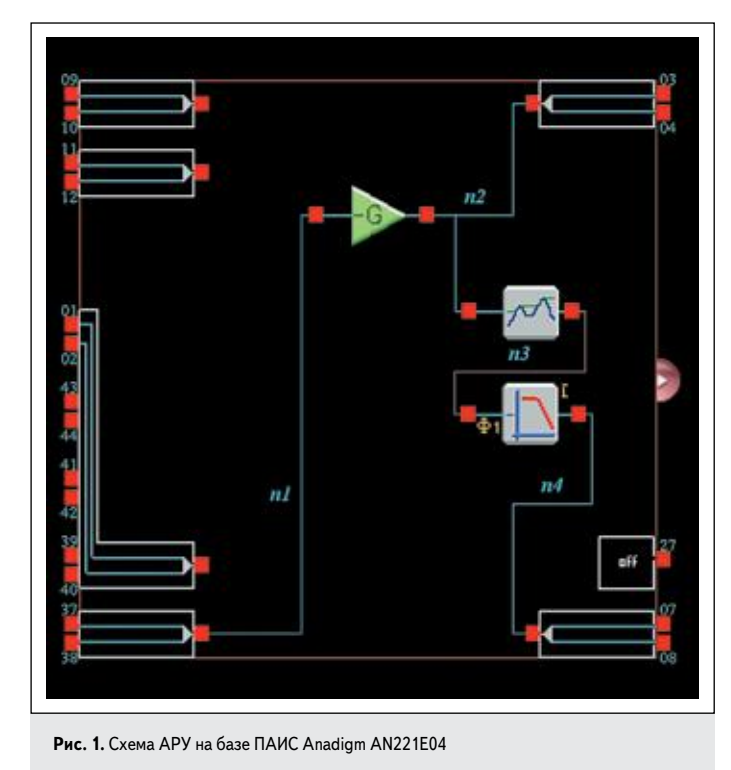

# **Метод 1. АРУ с использованием микропроцессора для динамического программирования ПАИС**

На рис. 1 представлена типовая схема для построения системы с автоматической регулировкой усиления на базе программируемых микросхем Anadigm (ПАИС) [2]. В основе схемы — конфигурируемый аналоговый модуль (КАМ) инвертирующего усилителя (GainInv) [3]. Регулировка усиления осуществляется с помощью микропроцессора путем обновления конфигурационной памяти [3]. Детектирование уровня входного сигнала может осуществляться путем добавления в схему двух КАМ-модулей — пикового детектора и фильтра нижних частот. Эта дополнительная часть схемы предназначена для преобразования уровня входного сигнала в постоянное напряжение для подачи на аналогово-цифровой преобразователь (АЦП), встроенный в микропроцессор. Преимущество такой схемы в том, что она позволяет определять уровень входного сигнала с помощью одного измерения АЦП, а недостаток проявляется в том, что фильтр нижних частот замедлит реакцию схемы АРУ на изменение входного сигнала. Следует также отметить, что полоса среза фильтра нижних частот должна быть достаточно низкой, чтобы удалить пульсации входного сигнала, но не на столько малой, поскольку нужно обеспечить адекватную скорость реакции на изменение уровня входного сигнала.

Приведен пример кода C++ для реализации АРУ с применением ПАИС Anadigm алгоритмическим методом (этот код должен быть использован в сочетании с кодом, генерируемым AnadigmDesigner2) [4, 5]:

// Листинг кода С++ АРУ для алгоритмического конфигурирования ПАИС Anadigm с помощью микропроцессора. void main()

double SetAmpl = 2; // требуемая амплитуда (2 В)

double Gain = 1; // начальное значение коэффициента усиления = 1

double Vzener = 3.9; // входное максимальное рабочее напряжение АЦП int ADCOutput; // измеренное дискретное значение АЦП (0 — 255 для 8-битных АЦП)

double MeasAmpl; // амплитуда входного сигнала (В) int StreamSize; // размер блока конфигурационных данных

const an\_Byte\* ReconfigData;

{

PrimaryConfigChip(an\_chip1); // функция записи основного конфигурационного кода в ПАИС an\_chip1

```
while (1) // бесконечный цикл
```

```
{
ADCOutput = ReadADC(); // чтение АЦП
```
MeasAmpl = Vzener \* ADCOutput / 255; // расчет амплитуды входного сигнала в вольтах

 $\mathrm{Gain} = \mathrm{Gain} + 0.1$  \* (SetAmpl - MeasAmpl); // расчет коэффициента усиления, значение устанав зается несколькими небольшими шагамі

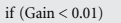

\cam < 0.01;<br>Gain = 0.01; // ограничение коэффициента усиления нижним порогом в 0.01 if  $(Gain > 100)$ 

Gain = 100; // ограничение коэффициента усиления верхним порогом в 100

an\_InitializeReconfigData(an\_chip1); // подготовка конфигурационных данных к передаче в ПАИС an\_setGainInv(an\_chip1\_GainInv, Gain); // расчет конфигурационных данных для КАМ инверти рующего усилителя (GainInv) с новым значением коэффициента усиления

 $\label{eq:reconfigData} \textbf{ReconfigData} = \textbf{an\_GetReconfigData}(\textbf{an\_chip1}, \textbf{8} \textbf{StreamSize}); // \textbf{pace} \textbf{readary} \textbf{bary} \textbf{aupump} \textbf{aupump} \textbf{x,} \textbf{aupump} \textbf{I} \textbf{A} \textbf{M} \textbf{C} \textbf{C} \textbf{of figure}(\textbf{ReconfigData}, \textbf{StreamSize}); // \textbf{base } \textbf{hup} \textbf{op} \textbf{opup} \textbf{aup} \textbf{map} \textbf{opup} \textbf{opup} \textbf{opup} \text$ танных в ПАИС an\_ShutdownReconfigData(an\_chip1); // очистка буфера конфигурационных данных

 $\mathbf{E}$ 

Необходимо обратить внимание, что коэффициент усиления и амплитуда входного сигнала по значению от АЦП рассчитываются в бесконечном цикле.

Преимуществом использования схем APY на базе ПАИС Anadigm с микропроцессорным управлением является быстрое изменение амплитуды выходного сигнала. Процесс программирования (реконфигурации) аналоговой схемы AN221E04 займет менее 4 мкс при тактовой частоте 40 МГц. Коэффициент усиления будет изменен практически мгновенно (за несколько тактовых импульсов) по окончании загрузки конфигурационных данных в ПАИС без прерывания сигнала (рис. 2).

### Автоматическая регулировка усиления для сигналов с постоянной составляющей

На рис. 3 представлена другая схема АРУ для управления как амплитудой, так и смещением. Данный вариант схемы необходим, если полезный переменный сигнал имеет в составе постоянную составляющую (смещение).

Входной сигнал поступает на I3P и I3N в левом нижнем углу (выводы 37 и 38, рис. 3). Далее следует на сумматор (SumIn), к нему также подключены два источника опорного напряжения (Voltage) +3 В и -3 В, чтобы задать соответственно положительное (подключен к среднему входу) или отрицательное смещение (соединен с нижним входом) сигнала. Коэффициент усиления входного сигнала (верхний вход сумматора) динамически изменяется с помощью микропроцессора, а коэффициент усиления нижних двух входов сумматора мо-

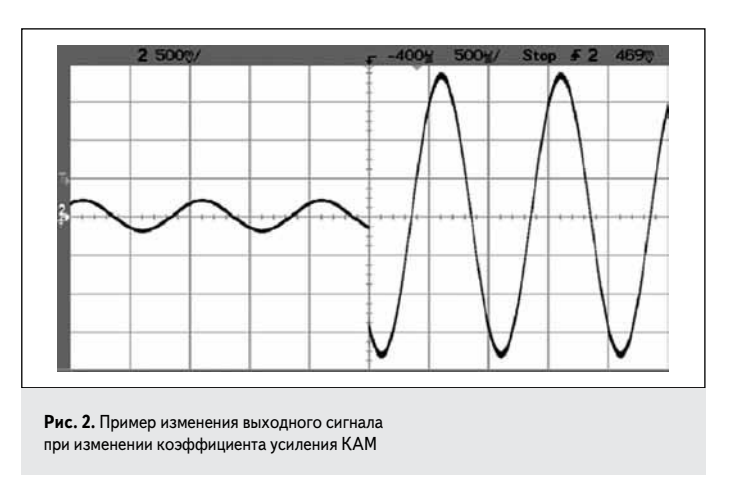

дифицируется для управления уровнем смещения входного сигнала в ту или иную сторону.

Остальная часть схемы на рис. За является необязательной и используется для преобразования амплитуды входного сигнала и смещения в постоянное напряжение. Для этого сигнал поступает на фильтр верхних частот, который удаляет постоянную составляющую, а затем подается на пиковый детектор и далее на фильтр нижних частот, чтобы обеспечить на выводах 7 и 8 (правый нижний угол, рис. За) постоянное напряжение, которое будет пропорционально амплитуде входного сигнала (метод 1). После измерения амплитуды входного сигнала схема может быть динамически модифицирована с помощью микропроцессора [4], для измерения постоянной составляющей входного сигнала. Для этого из схемы исключаются фильтр верхних частот и пиковый детектор, а также частота среза фильтра нижних частот снижается до предельно низкого значения (рис. 36). Это позволит получить на выходе (выводы 7 и 8) значение постоянного напряжения, пропорциональное напряжению смещения входного сигнала. Таким образом можно измерить как амплитуду входного сигнала, так и его постоянное смешение.

Необходимо отметить, что напряжение смещения и амплитуда могут быть также рассчитаны программно, без применения ресур-

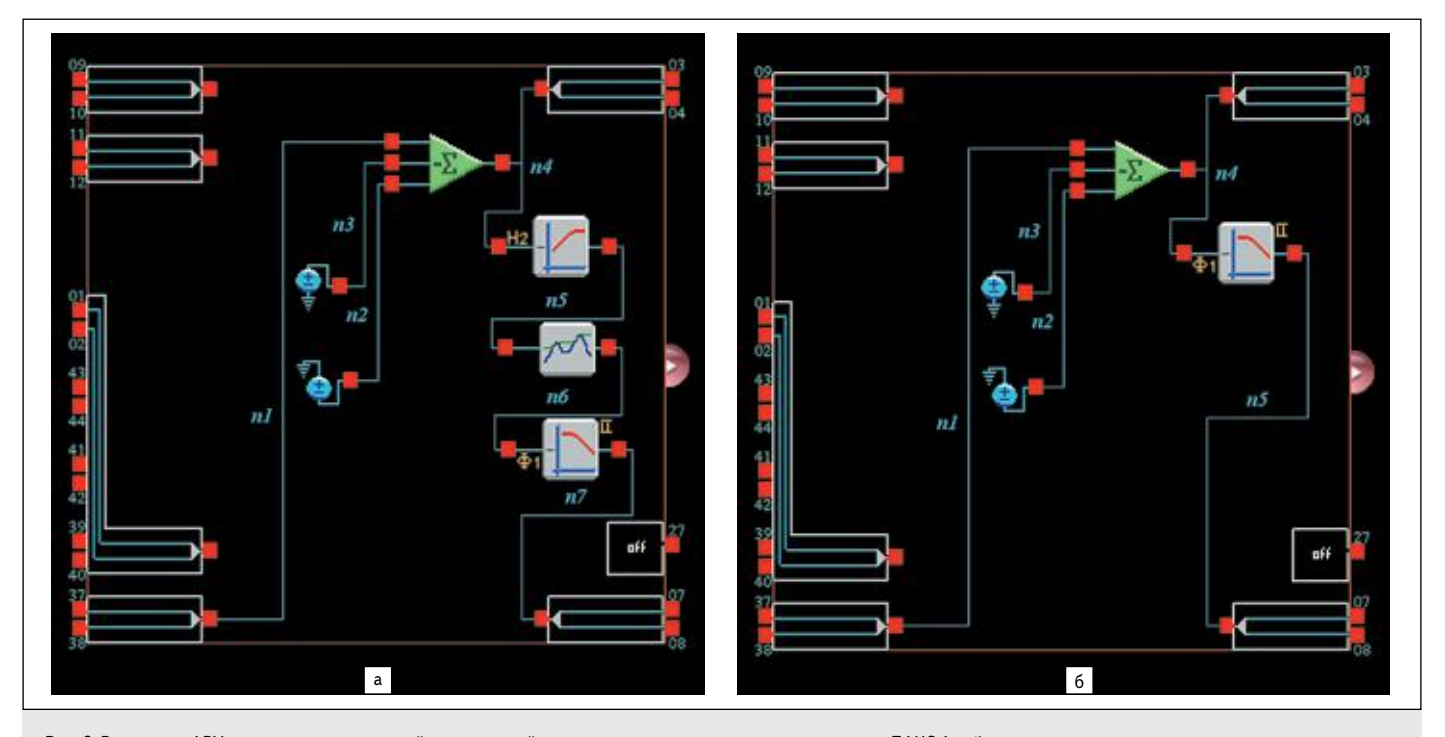

Рис. 3. Реализация АРУ для сигналов с постоянной составляющей, с помощью динамического программирования ПАИС Anadigm (меняются не только параметры элементов схемы, но и сама топология схемы)

сов ПАИС. Для этого делается выборка входного сигнала в течение некоторого промежутка времени и на ее основании производится необходимый расчет с помощью микропроцессора. Недостатком такого метода является довольно сложный и занимающий микропроцессорное время расчет.

# Метод 2. АРУ без использования динамического программирования ПАИС

Второй метод полностью реализован на базе ПАИС, его преимущество в том, что схема является автономной и не требует микропроцессорного управления (рис. 4).

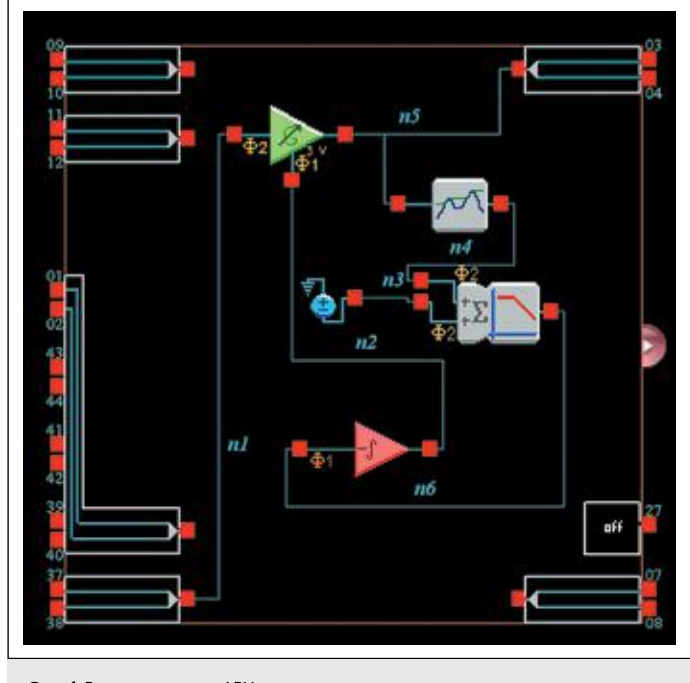

Рис. 4. Реализация схемы АРУ с использованием усилителя управляемого напряжением

В основе схемы лежит отрицательная обратная связь с управляемым от напряжения каскадом усиления (GainVoltageControlled) [3]. Сигнал на выходе от усилителя подключен к пиковому детектору; для того чтобы получить сигнал, постоянное напряжение пропорциональное амплитуде входного сигнала. Затем данный сигнал смещается путем подачи на нижний вывод сумматора отрицательного источника опорного напряжения и сглаживается, с использованием на вы-

ходе сумматора с фильтром нижних частот (SumFilter). Смещение должно быть установлено таким образом, чтобы сигнал на выходе сумматора с фильтром нижних частот (SumFilter) имел амплитуду 0 В при требуемом заданном уровне входного сигнала. Выход сумматора с фильтром нижних частот соединен с инвертирующим интегратором (Integrator) [3], выход которого соединен с усилителем управляемым коэффициентом передачи с помощью напряжения. Если амплитуда сигнала будет увеличиваться и превысит необходимый уровень, положительное напряжение на входе инвертирующего интегратора вызовет уменьшение напряжения на его выходе, что в свою очередь понизит коэффициент усиления до такого значения, при котором на выходе будет достигнута нужная амплитуда. Если амплитуда сигнала упадет ниже требуемого уровня, отрицательное напряжение на входе инвертирующего интегратора вызовет повышение напряжение на его выходе, тем самым увеличивая коэффициент передачи усилителя, управляемым от напряжения.

В приведенной выше схеме в конфигурируемый аналоговый модуль усилителя управляемым от напряжения должен быть загружен профиль (табличные данные) с коэффициентом усиления, который должен будет возрастать с увеличением управляющего напряжения [3]. Является это профиль линейным или нет, зависит от пользователя.

## Заключение

Примеры исполнения схем автоматической регулировки усиления с использованием программируемых аналоговых микросхем Anadigm отличаются своей простотой, высоким динамическим диапазоном (диапазон изменения коэффициента усиления от 0,01 до 100) и быстродействием. Возможно создание схем АРУ с нелинейным или сложным алгоритмом работы на базе одной микросхемы ПАИС без применения дополнительных микропроцессоров с минимальным количеством внешних компонентов.

#### Литература

- 1. Тартаковский Г.П. Динамика систем автоматической регулировки усиления. - М. - Л., ГЭИ, 1957.
- 2. Automatic Gain Control. App Note 206. Anadigm, AN221009-U206.pdf, 2009.
- 3. Щерба А. Программируемые аналоговые ИС Anadigm: применение конфигурируемых аналоговых модулей в составе программы AnadigmDesigner2 // Компоненты и технологии. 2007. № 12.
- 4. Щерба А. Динамическое программирование аналоговых схем Anadigm алгоритмическим методом // Компоненты и технодогии. 2012. № 8.
- 5. Полишук А. Система автоматизированного проектирования программируемых аналоговых интегральных схем AnadigmDesigner2. Часть 1. Первый шаг: знакомство с интерфейсом // Компоненты и технологии. 2005. № 6-7.